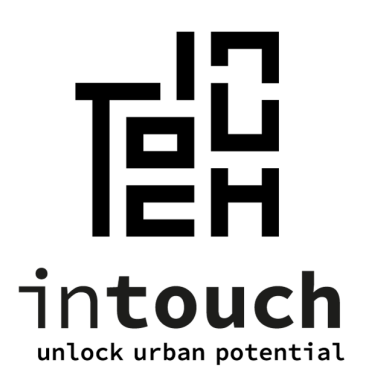

#### **Parkeervouchers via e-loket - aanmaak en beheer**

**Handleiding NL**  -

> Versie 1.5 29 apr 2022

**Contactgegevens InTouch**  support@intouch.be 089/32.34.80

## Inhoudsopgave

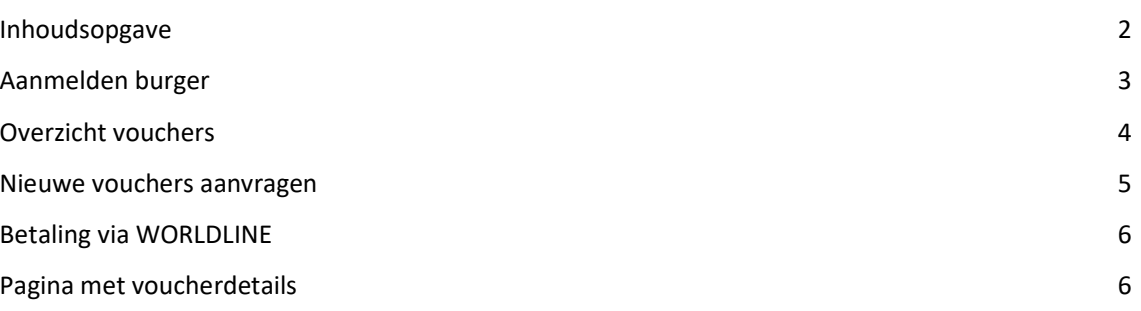

# Aanmelden burger

Om als burger nieuwe parkeervouchers aan te maken of om bestaande parkeerkaarten te beheren, kan je inloggen in InTouch e-Loket. Dit kan je doen via de volgende link: https://brucity.intouch.be/eloket)

Wanneer je naar deze pagina gaat, ziet je onderstaande inlogpagina. Je kan hier aanmelden via CSAM, eID of met gebruikersnaam.

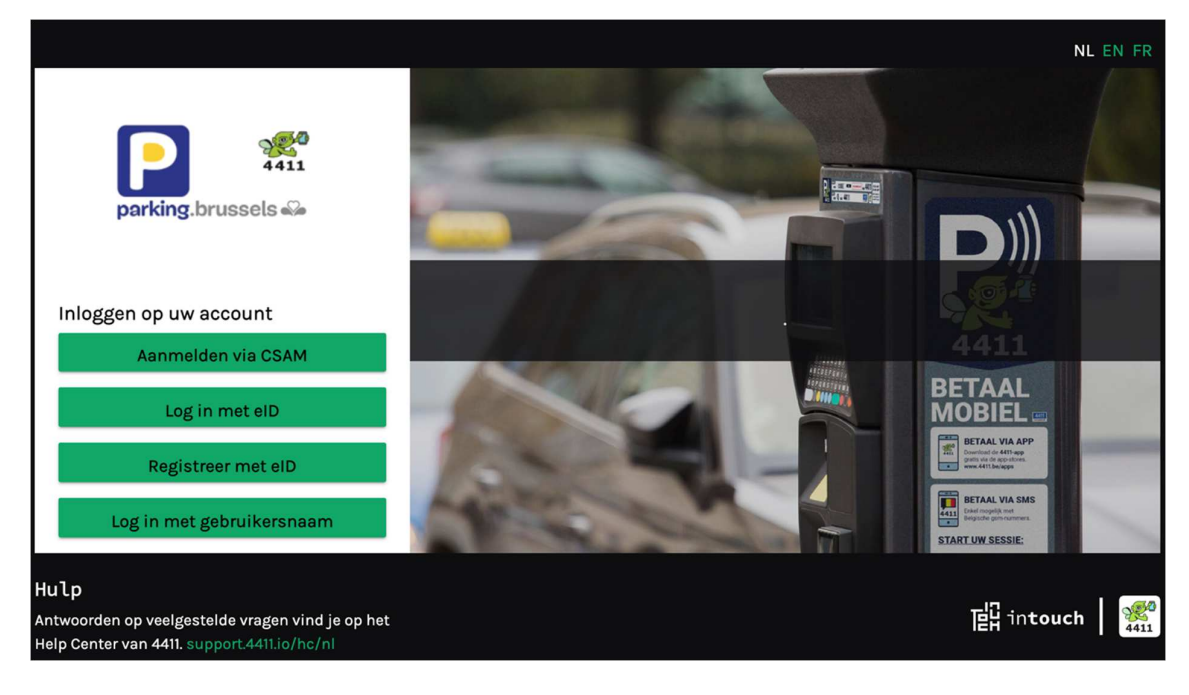

*Eloket - inlogpagina* 

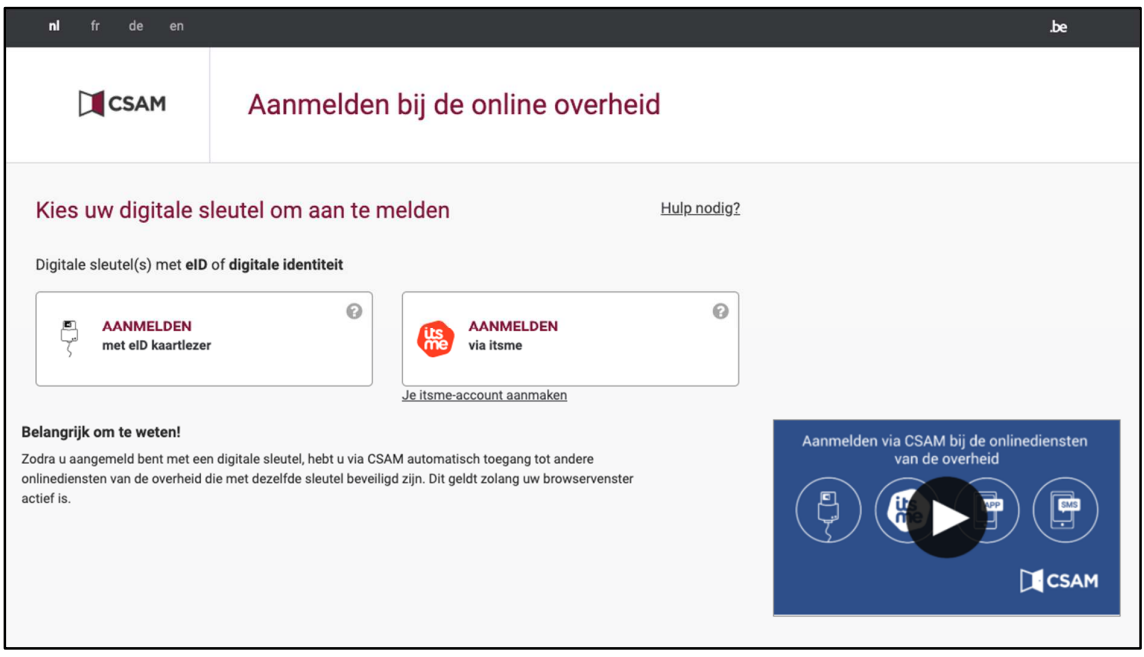

*Login via CSAM* 

Nadat je succesvol ingelogd bent, zie je de startpagina van InTouch e-loket.

# Overzicht vouchers

Afhankelijk of je parkeervouchers in je bezit hebt of niet is deze pagina leeg of reeds ingevuld met je huidige beschikbare parkeervouchers.

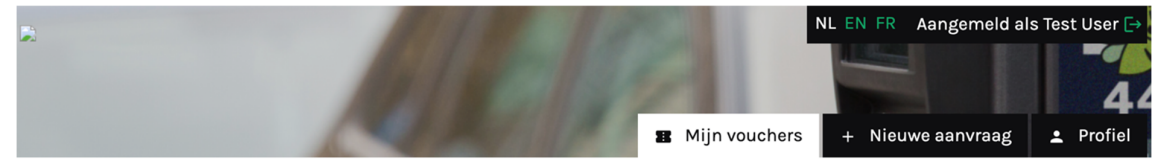

#### Mijn vouchers

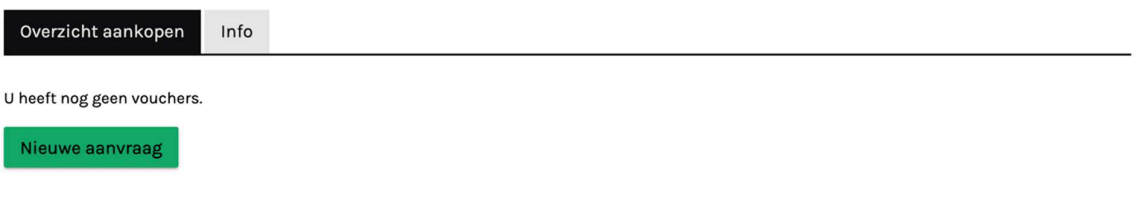

*Startpagina - voucheroverzicht*

### Nieuwe vouchers aanvragen

Nieuwe vouchers aanvragen kan:

- via de groene knop "Nieuwe aanvraag" indien hij/zij nog geen vouchers heeft
- via de tab "+ Nieuwe aanvraag" bovenaan het scherm

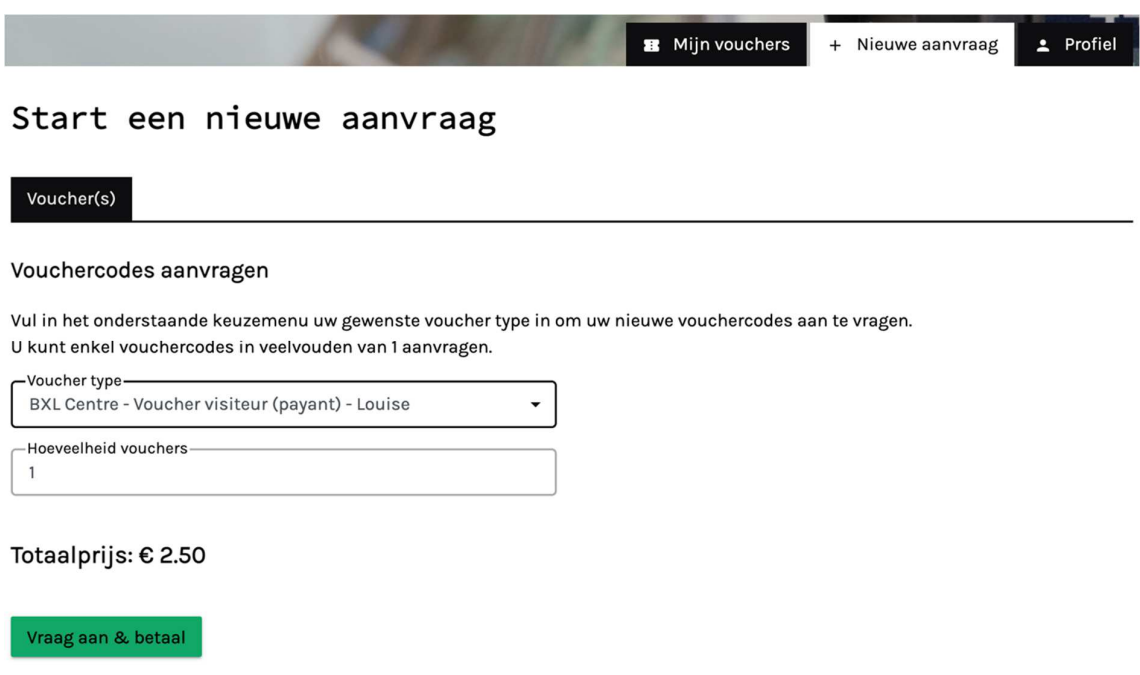

*De burger kiest de gewenste kaart.* 

Bij het aanvragen van een parkeervoucher wordt reeds een controle uitgevoerd op adres van de burger om te verifiëren of hij in aanmerking komt voor deze voucher en zo ja voor welke zone. Alleen in aanmerking komende vouchers worden getoond, afhankelijk van het adres van de aanvrager.

Indien het maximum aantal kaarten dat een burger mag aanvragen bereikt is, zal hier een melding voor getoond worden.

Cancel

# Betaling via WORLDLINE

Na het klikken op 'Vraag aan & betaal' opent een nieuwe pagina voor betaling met verschillende betaalopties.

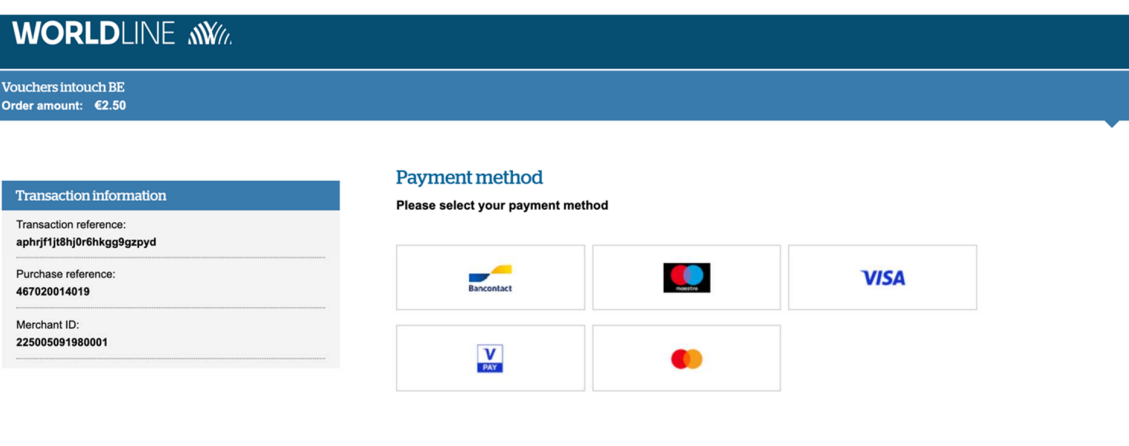

*Worldline payments* 

Na aankoop zijn de vouchers beschikbaar in je overzicht.

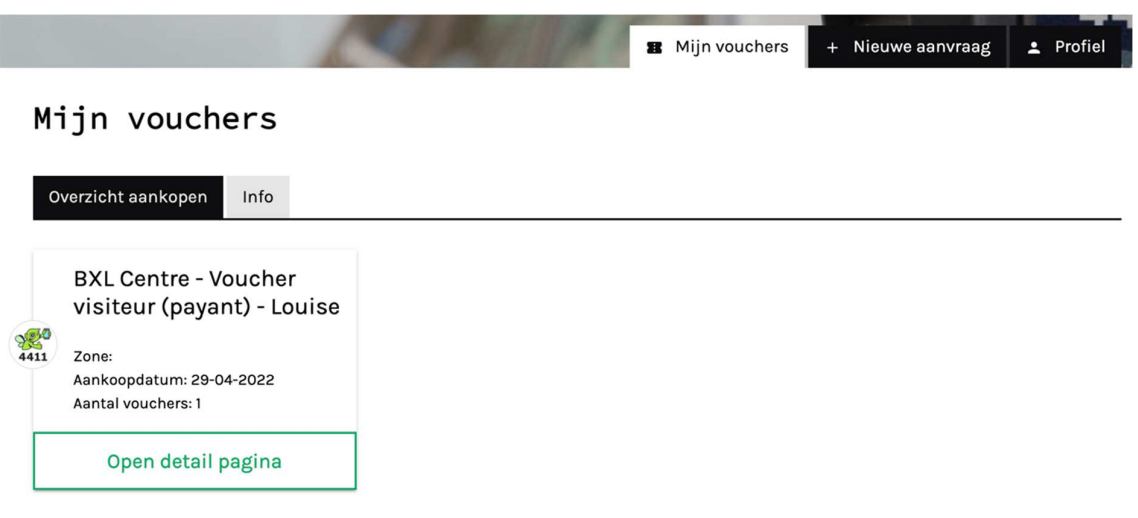

*Voucheroverzicht* 

### Pagina met voucherdetails

Door te klikken op de knop "Open detail pagina" kan je meer gegevens bekomen.

**B** Mijn vouchers

+ Nieuwe aanvraag

#### 2 Profiel

#### Mijn aankopen

#### **Details**

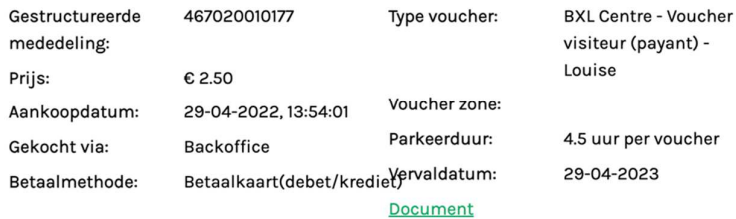

#### Vouchercode

VBROYOAOROO: Beschikbaar

#### *Voucherdetails*

Hier kan je door klikken op "Document" ook de gebruiksaanwijzing in PDF downloaden.

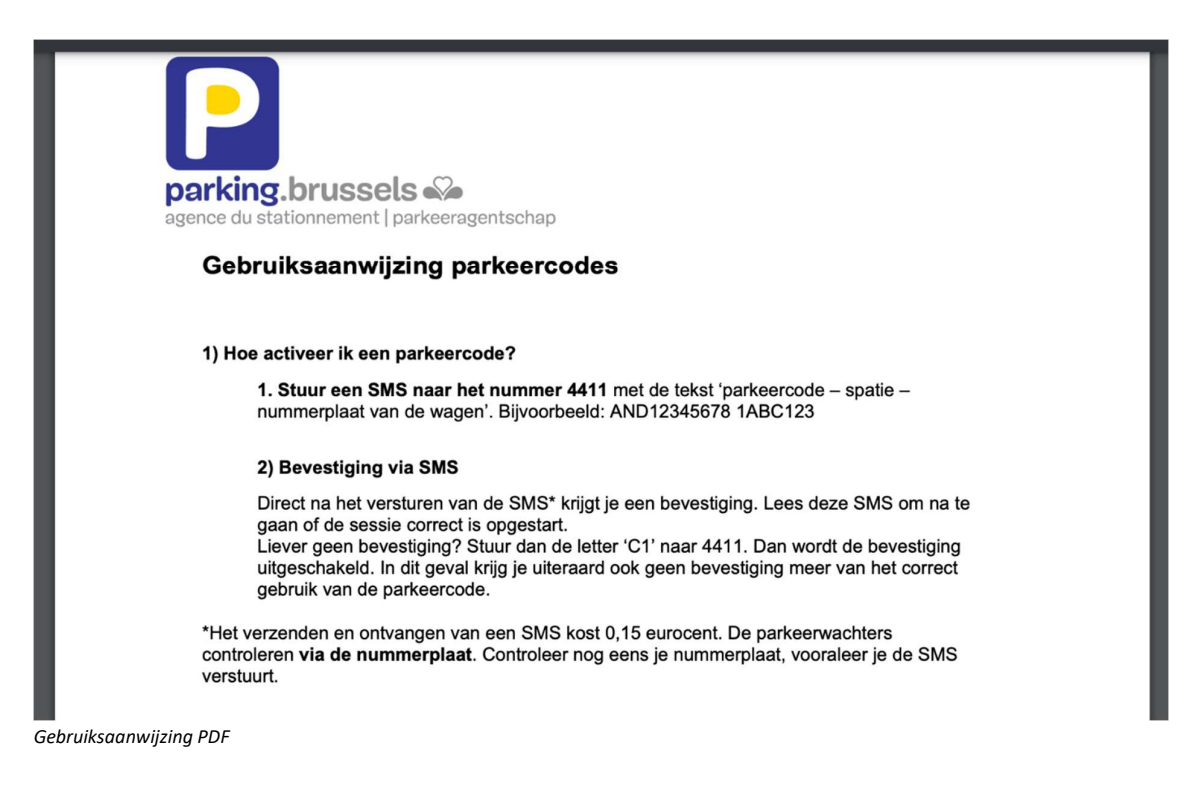